# **THE GIRRAWEEN GAZETTE**

#### Term 1 Week 6

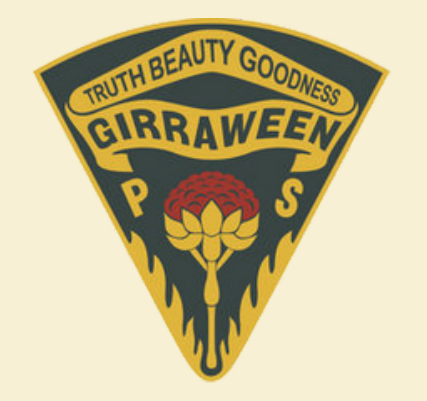

**Term 1 Dates:** Thursday 1st Feb - Friday 12th April

To keep up to date with our school community calendar, you can view our School Bytes Calendar.

#### **School Bytes [Calendar](https://portal.schoolbytes.education/calendar)**

**Term 1 Public Holidays -** Friday 29th March Monday 1st April

# **Principals Report**

## **Welcome back!**

Welcome back to a wonderful year of learning at Girraween Public School. Together we have successfully transitioned 1159 students into their new classes. We welcomed new staff to our school and many new students. I hope you have had an opportunity to meet your child's teacher at the Meet the Teacher afternoon. It was lovely to see so many faces on the day. A bonus was the coffee van, which was well supported by our community.

Congratulations also to our new school leaders who were recently inducted. It was such a lovely occasion seeing the pride taken in every position from Captains, Prefects, SRC, Library monitors and Sports Captains. Well done to all and I look forward to working with our student leaders.

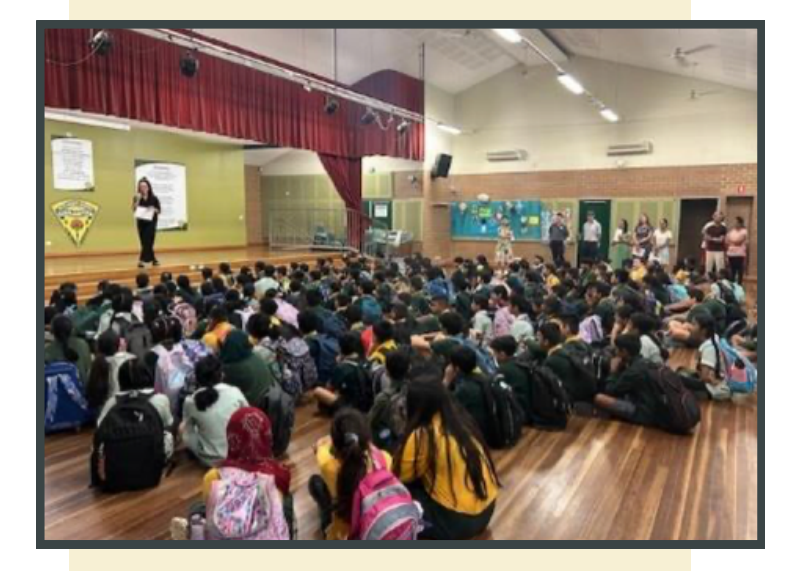

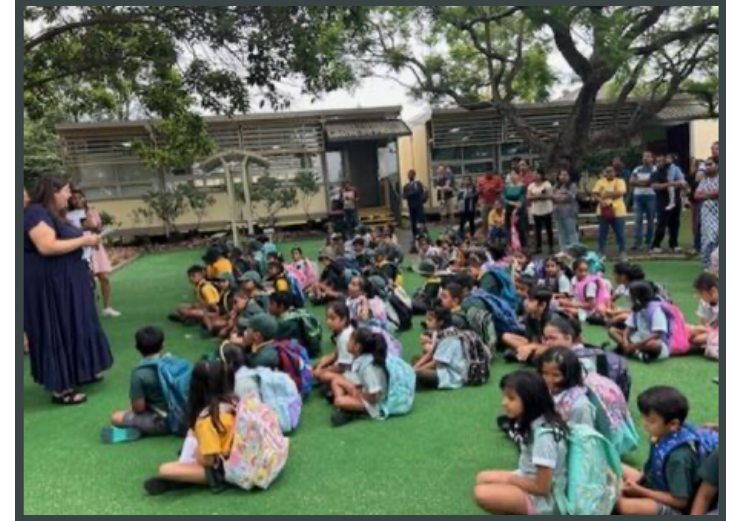

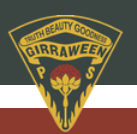

# **Principals Report**

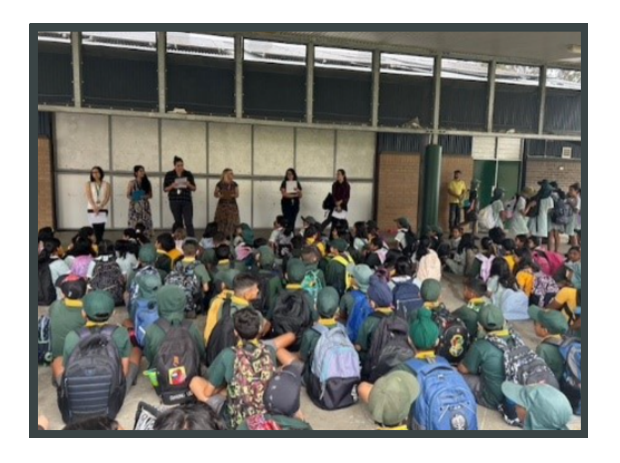

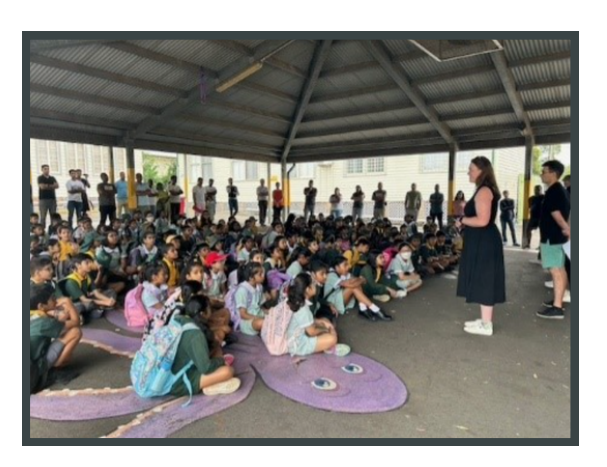

**Senior Executive structure 2024** This year our senior executive team consists of:

Mrs Jodi Warner- Principal

Ms Ariana Col- Acting Deputy Principal K-2

Mrs Kathy Needham – Deputy Principal Years 3-4

Mr Nigel McClifty – Deputy Principal Years 5-6 and Support Unit

We look forward to working with our families again this year.

## **Building Update**

As you can see around the school, construction work is occurring. We have risk assessments in place and vigilient staff to ensure that all students, staff and families are safe. Our communications team will be providing an update on the date of removal of 5 buildings and in four weeks the successful contractor will be appointed. We look forward to this work proceeding

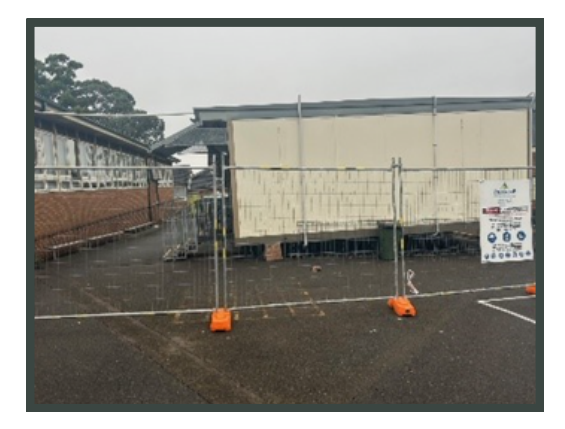

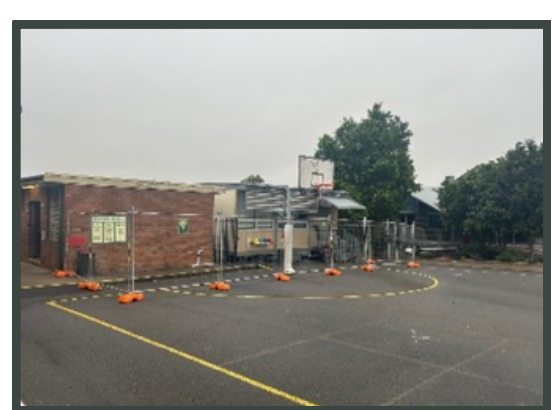

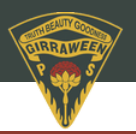

# **Principals Report**

## **Congratulations**

Congratulations to our swimmers and zone sports participants who represented our school so well in recent events. Your sportsmanship and effort was well recognized.

## **Student Schedule 2024**

Finally, last week we sent out our schedule for 2024. Each year we ask families to support our school with necessary resources for the year.

This year we have requested a **voluntary school contribution of \$50,** a **book pack covering the whole year for \$60** (usually \$90), a highly subsidised **sports coaching opportunity \$20 per child** (valued at \$120) and then **Wushka or school magazine \$20** (valued at over \$45) .

The total is \$150 per child, including the voluntary contribution.

Thank you to the 181 students out of 1159 who have already paid. If you are experiencing financial difficulties, please feel free to contact the office for support. To pay please go to your School Bytes app where you will be able to pay online.

If you need any assistance accessing the app, please call 9631 3650

I look forward to seeing you in and around our school and engaging with you in various events and activities.

Mrs Warner **Principal**

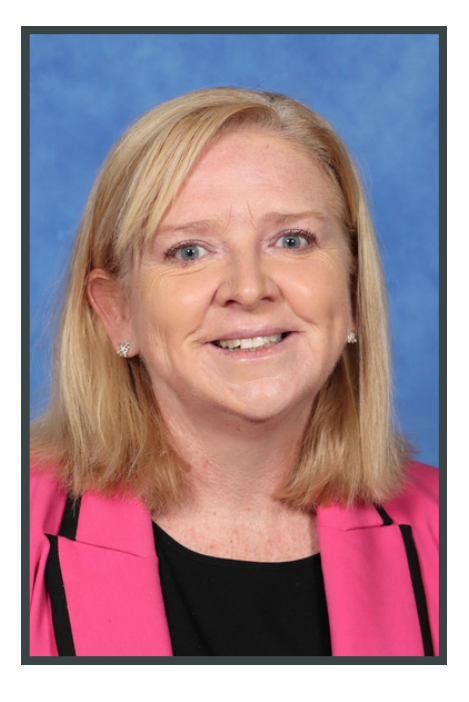

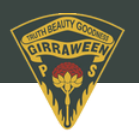

# **A Message from the Deputy Principals**

## **NAPLAN:**

The Girraween Public School NAPLAN window is **Wednesday 13 March - Tuesday 19 March**. Catch up opportunities will be provided from 20 March – 25 March. A note regarding equipment has been home to parents.

JAPI A NATIONAL ASSESSMENT PROGI **Literacy and Numeracy** 

## **Attendance:**

We are here to support your child in getting the most out of their learning, which starts with them attending school every day. If your child cannot be at school because they are sick, have a medical appointment or other reasons, please inform us of their absence. The easiest way to respond is directly to the School Bytes SMS message. All 'unexplained' absences must be explained within 7 days.

## **Attendance Competition:**

From 4 March until 15 March 2024, we will be monitoring late attendance. All students are required to be lined up at their classroom at 9:00am. Music is played at 8:58am as a notification for students to walk to class.

On Monday 18 March, at the morning assembly, students that are on time every day from 4 March until 15 March 2024 will be placed into a draw to win an **iPad 10.9 inch Blue 10th Gen device worth approximately \$700.** This device has been generously donated by a local real estate company.

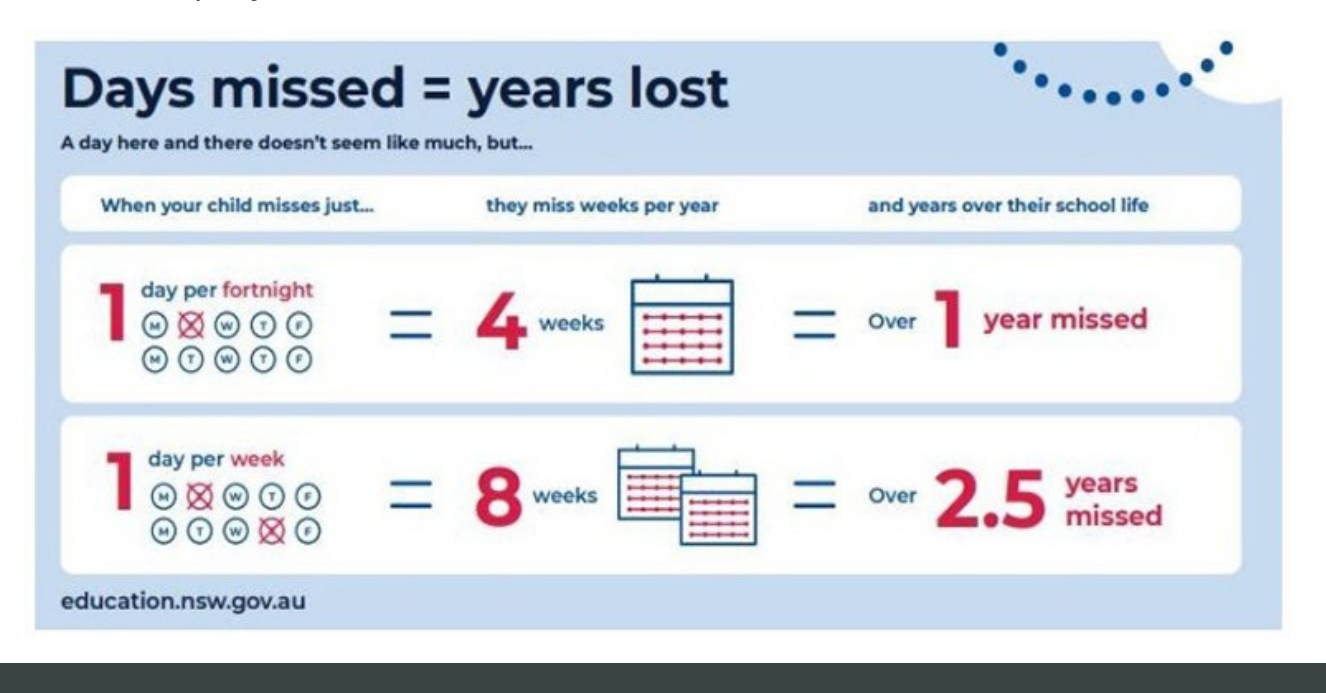

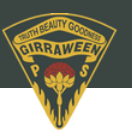

# **A Message from the Deputy Principals**

## **Positive Behaviour:**

With our new building project underway we are constantly

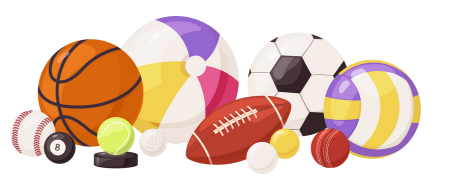

monitoring the impact it is having on our playground space to ensure we are maintaining a safe and engaging environment for our students to play. As a result we have decided to implement new playground rules to maintain a safe and engaging play environment.

One of the new rules is for students to only play with school provided equipment at recess and lunch. We are asking students not to bring bats, and large balls to school for use during break time. We are providing appropriate equipment for students to borrow at lunch and recess. Students may still bring handballs, however all other types of sports equipment should be left at home.

## **Curriculum resources**

**Term 1 Overviews**

You can now view your child's Term 1 Curriculum Overviews for each grade.

These overviews provide an outlind of the key learning areas and topics that will be covered throughout Term 1.

Click here to [download](https://girraween-p.schools.nsw.gov.au/notes.html) you [child/rens](https://girraween-p.schools.nsw.gov.au/notes.html) overview[.](https://girraween-p.schools.nsw.gov.au/notes.html)

In 2024, GPS will be using a range of resources such as School Magazine, Wushka and Motiv8 for the successful implementation of our curriculum.

- **Wushka** will support homework and reading programs in K-2. This will provide students with a wide range of reading materials that can be easily accessed at home.
- **The School Magazine** is a great resource for years 3 6, that covers a wide range of topics and genres. Each month students will receive a magazine as reading material to compliment reading programs. The magazines are a great way to engage our students with reading material that are interesting and have a broad range of subjects.
- This year we have introduced **Motiv8 Sports** to support our PDHPE programs with specialist sport teachers. Motiv8 have a wide range of sport resources and expertise to engage our students and develop their skills, as well as, promote an active lifestyle.

Thank you to the parents that have already accessed School Bytes. Your contribution for these programs ensures we can continue to provide our students with a range of engaging resources that support their learning.

Mr McClifty, Mrs Needham and Mrs Col **Deputy Principals**

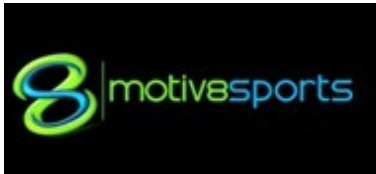

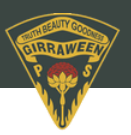

# **Administration News**

## **School Office**

**Opening Hours - 8:30am - 3:15pm Telephone - 02 9631 3650 Email - girraween-p.school@det.nsw.edu.au**

## **Entering the School Grounds**

Parents who must enter the school grounds during school hours, are required to report directly to the school office first. All visitors must sign in and wear a clearly visible visitor's pass whilst on the school grounds. This includes when parents need to sign their children out and collect them from class early.

## **Teacher Communication**

During school hours parents will not be able to communicate with classroom teachers face to face as their priority and focus is on teaching. If you wish to communicate with your child's classroom teacher, this can be done via an email to the school. The teacher will then contact you at their earliest availability.

#### **Administration Office**

Our Administration office has now been relocated to opposite the staff room. Please feel free to come and see friendly Admin team for any enquiries.

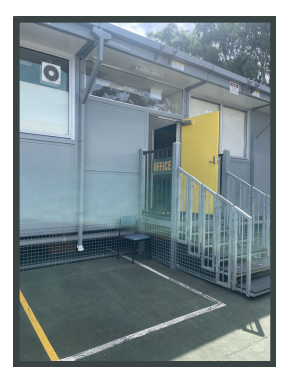

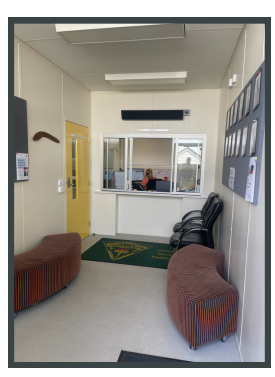

## **Uniform Shop**

Our on-site school uniform shop is open to families of Girraween Public School at the following days and times:

**Tuesdays - 8:30am-10:00am Thursdays - 2:00pm-3:30pm**

Click here for [information](https://girraween-p.schools.nsw.gov.au/onlineuniformshop.html) about how to order.

For any issues or enquiries: Tel: 1300 553 832 [info@exceluniforms.com.au](mailto:info@exceluniforms.com.au)

## **Canteen**

Save time with our online canteen! Sign into our online canteen and place your order.

[Register](https://drive.google.com/file/d/1DCmtWv2BDM966vxCVMXyBCNt_k6BZTQZ/view) or sign into your account here[.](https://drive.google.com/file/d/1DCmtWv2BDM966vxCVMXyBCNt_k6BZTQZ/view)

For any issues or enquiries: Tel: 1300 796 190 help@munchmonitor.com

## **Camp Australia**

We are proud to partner with Camp Australia to provide our Outside School Hours Care (OSHC) program.

[Click](https://www.campaustralia.com.au/schools/167F) here to find out more [about](https://www.campaustralia.com.au/schools/167F) Camp [Australia's](https://www.campaustralia.com.au/schools/167F) program at our school.

## **External Services**

#### **Cool Kids Music Co**

Join in on the fun with our small group music lessons right here at GPS.

Find out more [about](https://drive.google.com/file/d/1xQfw7RQn6e1nGJ4GlIVRdoM4JW06gVZ2/view) Cool Kids Music Co here!

**Australian Acadamy of Robotics & Stem** Join in on the fun with our small group music lessons right here at GPS.

Find out more about [Australian](https://www.welovestem.com.au/service/girraween-public-school/) Academy or [Robotics](https://www.welovestem.com.au/service/girraween-public-school/) and [Stem](https://www.welovestem.com.au/service/girraween-public-school/)

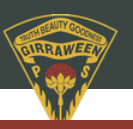

# **Attendance Guidelines**

## **Late Arrival to School:**

Students are required to be at school and prepared for learning by 9.00am. If a student arrives late for any reason, they must first obtain a late note from the office before joining their class.

## **Leaving School Early:**

To sign out your child early, parents should visit the office to receive an early slip. It is advisable to arrange pick-up times outside of break periods. Parents are not allowed to enter the school grounds during breaks and are requested to collect their child at an appropriate time.

## **Extended Absence:**

While traveling during school holidays is encouraged, if travel during the term is essential and your child will be absent for over 10 school days, please complete an **[Application](https://girraween-p.schools.nsw.gov.au/content/dam/doe/sws/schools/g/girraween-p/download-box/Extended_Leave_Travel_Form.pdf) for Extended** [Leave](https://girraween-p.schools.nsw.gov.au/content/dam/doe/sws/schools/g/girraween-p/download-box/Extended_Leave_Travel_Form.pdf) Form prior to the travel dates.

A copy of your travel itinerary and the completed form must be submitted to the administration office for principal review.

## **Planned Absence:**

For absences spanning from a full day to up to 10 days, please use School Bytes through the attendance tab for submission.

#### **Absence SMS:**

If your child is absent or late to school, you will receive an sms. This sms will link you to School Bytes where you can action any Unexplained Absences by selecting respond. Any absence not explained after 7 days will be recorded as an unjustified absence.

## **Moving Schools**

If your child/ren are moving to another school, please send an email to the school advising of your plans. You will need to provide your child's name and class, and the last day of attendance at Girraween Public School. You will also need to provide us with their new school information to ensure that records are kept up to date.

## **School Bytes**

From 2024, we will be using a new school management system called School Bytes.

School Bytes provides a [parent](https://portal.schoolbytes.education/auth/login) [portal](https://portal.schoolbytes.education/auth/login) to help us communicate with you. We strongly recommend that you bookmark this page in your browser.

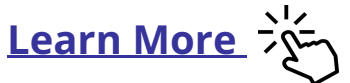

## **Quick Links**

- **Access the [parent](https://portal.schoolbytes.education/auth/login?return_to=https%253A%252F%252Fportal.schoolbytes.education%252F&error=unauthenticated) portal**
- **Set up your parent portal**
- **Manage student [absences](https://drive.google.com/file/d/1KJjNp67E3QbyQTsShdzTtr1cCNBn9iZ9/view?usp=sharing)**
- **School Bytes [parent](https://support.schoolbytes.education/hc/en-us/sections/4414095645839-Parent-Guides) guides**

**NSW Department of Education** 

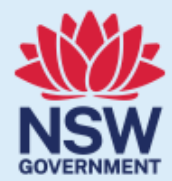

# **Every Day Matters**

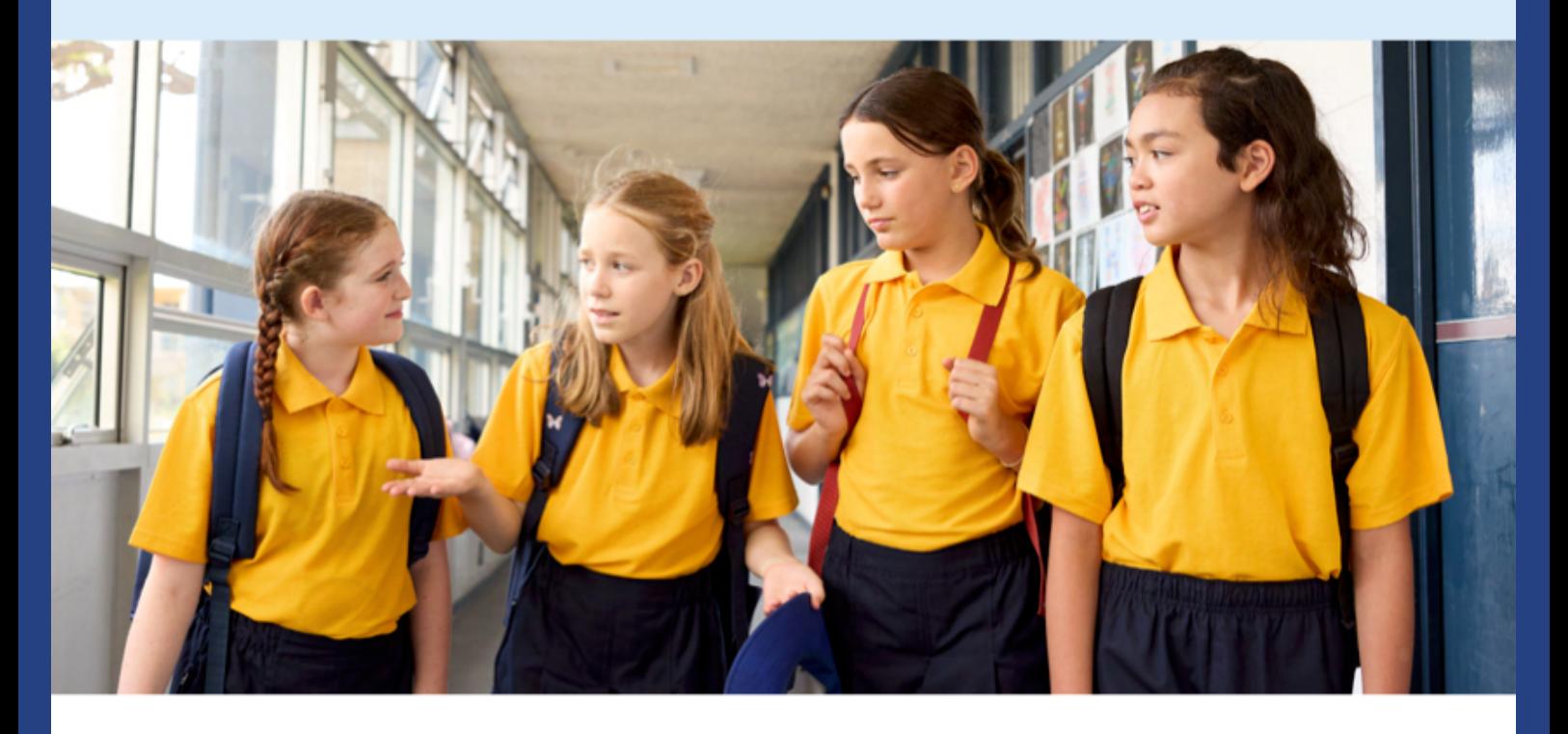

# **When it comes to attending** school, every day matters

If your child misses as little as 1 day per fortnight, they will miss 4 weeks of school per year, which adds up to over 1 year missed over their school life.

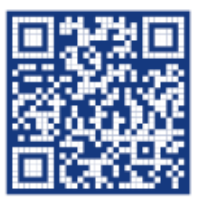

**Scan the QR** code to learn more

Make sure your child doesn't miss out on the important things like:

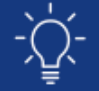

Learning

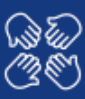

**Strengthening** friendships

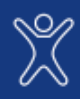

**Build skills** through fun

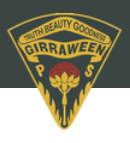

This year we have transitioned to School Bytes for our school administration system and parent portal.

School Bytes provides a parent portal to help your school communicate with you.

Our school may use the parent portal for various things, including online permission notes, attendance, and payments, which can be accessed via a secure link. The School Bytes parent portal enables you to view all your children in one portal and process payments for multiple siblings in one transaction.

**IMPORTANT: To ensure that the registration process works smoothly and you can link your account to your child(ren), make sure that you use the same email address that you have provided to the school or if using a different email address, an SMS verification code will be sent to the mobile phone number on record for you at the school.**

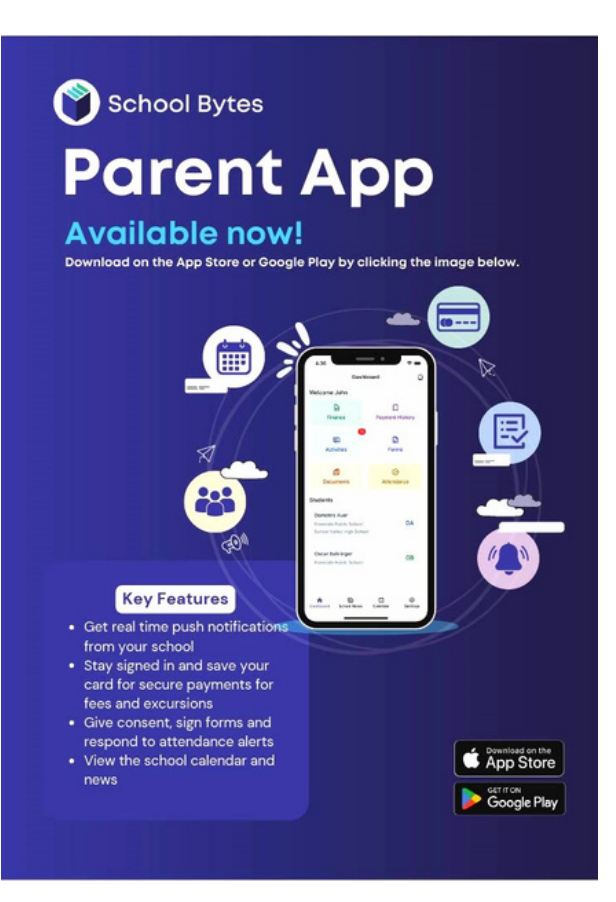

In the very fast paced world we live in, we understand the need for you, our parents/carers to have the flexibility to make payments outside of school hours and furthermore, the ability to receive and respond to communication at a time that best suits your needs.

#### **Changes you can expect**

- The students Statement of Account and payment reminders will be sent directly to parents/caregivers via email.
- Emails will be sent to you from noreply@mail.schoolbytes.education.
- The student's Statement of Account email will include the make a payment button that will take you to the school's online payment portal.
- If an activity involves a cost, the make a payment button will allow you to pay securely, quickly and easily via credit or debit card after granting permission (Visa and Mastercard only).
- Online forms including permission notes, will be sent to you directly via School Bytes with a link enclosed. Select the link to open the secure online form.
- The online form will have information about the activity with a section for a digital signature (either with a mouse or your finger) prior to submitting.

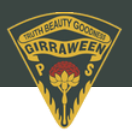

## **Parent Portal: Set up your parent portal account**

To set up your parent portal, follow the steps below:

- **1. Open the parent portal link – <https://portal.schoolbytes.education/auth/login>**
- **2. Select the create a new account link - <https://portal.schoolbytes.education/auth/register>**
- **3. Enter your first name as it appears on your student's profile at the school.**
- **4. Enter your last name as it appears on your student's profile at the school.**
- **5. Enter the email address that you use for school communication.**
- **6. Enter a password.**
- **7. Confirm the password.**
- **8. Select create account.**

An email will be sent to the email address nominated so that you can verify your access to the email address.

Once you have created your account, log in to the School Bytes parent portal. You can now link your account to all students in schools that use the School Bytes platform. When linking a student, the system automatically matches the data you provided with details stored on the student's school profile.

- **1. Select link other student.**
- **2. Search for the school's name.**
- **3. Enter the student's first name.**
- **4. Enter the student's last name.**
- **5. Select the student's current grade.**
- **6. Enter the student's date of birth.**
- **7. Select search.**

If all student information matches with parent information according to the student's official enrolment stored at the school, the system will add the student to the parent account automatically.

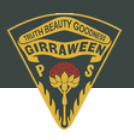

## **Parent Portal: Making a payment**

- **1. Open the parent portal link – [Detailed](https://portal.schoolbytes.education/auth/login) steps – and log in to your portal.**
- **2. Select the [statement](https://portal.schoolbytes.education/auth/login) of account icon.**
- **3. Select the [charges](https://portal.schoolbytes.education/auth/login) to pay.**

By default, all the students linked to your account will be [displayed,](https://portal.schoolbytes.education/auth/login) select a student's name to view the charges linked with that [student.](https://portal.schoolbytes.education/auth/login)

If the charge is related to an activity consent must be given before making [payment.](https://portal.schoolbytes.education/auth/login)

## **4. [Confirm](https://portal.schoolbytes.education/auth/login) or edit the balance to be paid for each charge.**

- **6. [Select](https://portal.schoolbytes.education/auth/login) pay now.**
- **7. [Optionally](https://portal.schoolbytes.education/auth/login) select pay with saved card.**

This option will only appear if you have [previously](https://portal.schoolbytes.education/auth/login) saved a credit card[.](https://portal.schoolbytes.education/auth/login)

## **8. Review [payment](https://portal.schoolbytes.education/auth/login) details.**

If this is your first time making an online [payment](https://portal.schoolbytes.education/auth/login) you will be given the option to 'Save card details for future [payments'.](https://portal.schoolbytes.education/auth/login)

## **9. [Select](https://portal.schoolbytes.education/auth/login) pay.**

You will be redirected to a secure Service NSW payment page to enter your [credit/debit](https://portal.schoolbytes.education/auth/login) card details to finalise [payment.](https://portal.schoolbytes.education/auth/login)

## **10. Payment [successful.](https://portal.schoolbytes.education/auth/login)**

Click [anywhere](https://portal.schoolbytes.education/auth/login) outside the receipt prompt to return to the parent portal. A receipt will be [automatically](https://portal.schoolbytes.education/auth/login) emailed to you.

Please note: [Transactions](https://portal.schoolbytes.education/auth/login) made through the online payment portal will appear on your bank statement as [0SCHOOLSONLINE](https://portal.schoolbytes.education/auth/login) 0000 PARRAMATTA AU.

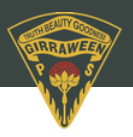

## **Parent Portal: Manage student absences**

Your school uses School Bytes to help manage student absences that can be accessed via the parent portal. The School Bytes parent portal enables you to view all your children in one portal and provide a response for any student absences that have been recorded by the school. The parent portal also allows parents to provide details of a planned absence if the absence details are known in advance for example, a scheduled medical appointment.

## **1. Open the parent portal link – <https://portal.schoolbytes.education/auth/login> – and log in to your portal.**

**2. Select attendance from the navigation bar.**

## **Unexplained absences**

- **3. Select respond for the absence** (A pop up will be displayed).
- **4. Select an absence type from the available options.**
- **5. Optionally upload any supporting documentation.**
- **6. Enter a reason for the absence in the comment field.**

#### **7. Select submit.**

The absence response will now appear as pending approval. Once the school has reviewed and approved the absence, it will no longer appear in the absences list.

## **Planned absences**

**3. Select create** (A pop up will be displayed. Student name will be populated).

- **4. Select the school.**
- **5. Select an absence reason.**

#### **6. Select a duration.**

Depending on the duration type selected additional date and time fields will appear that need to be completed.

## **7. Optionally upload any supporting documentation** (Medical Certificate, Travel itinerary)

## **8. Add comments.**

## **9. Select submit.**

The planned absence will appear as status pending in the parent portal and will be sent to the school for action.

PLEASE NOTE: Any absences over 10 days will be rejected when actioned. If you are planning on your children being absent from school for more than 10 days, you will be required to complete an **[Extended](https://girraween-p.schools.nsw.gov.au/content/dam/doe/sws/schools/g/girraween-p/download-box/Extended_Leave_Travel_Form.pdf) Leave Travel form** and submit it to the administration office for review.

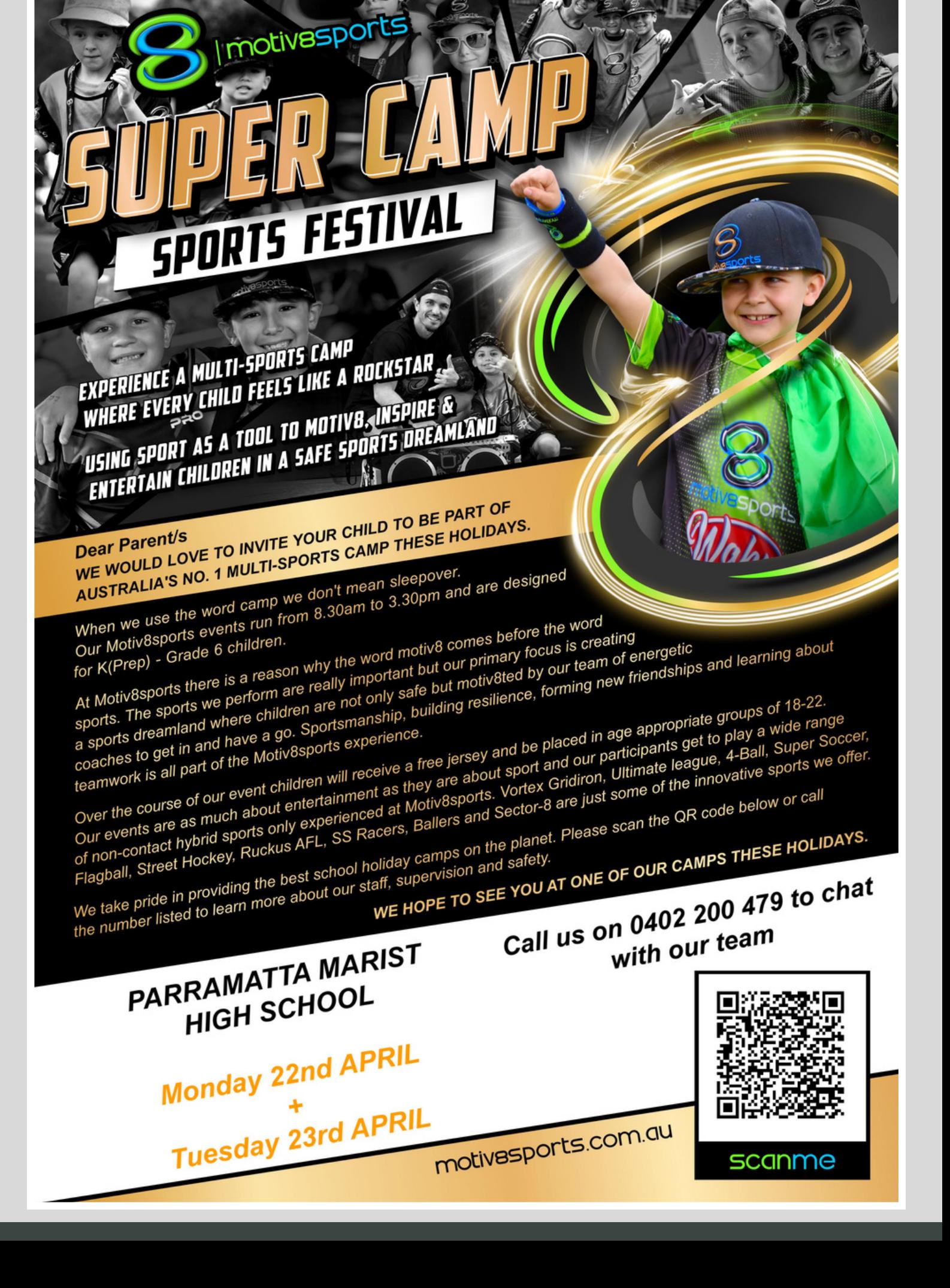

## **Community News**

## **Community News**

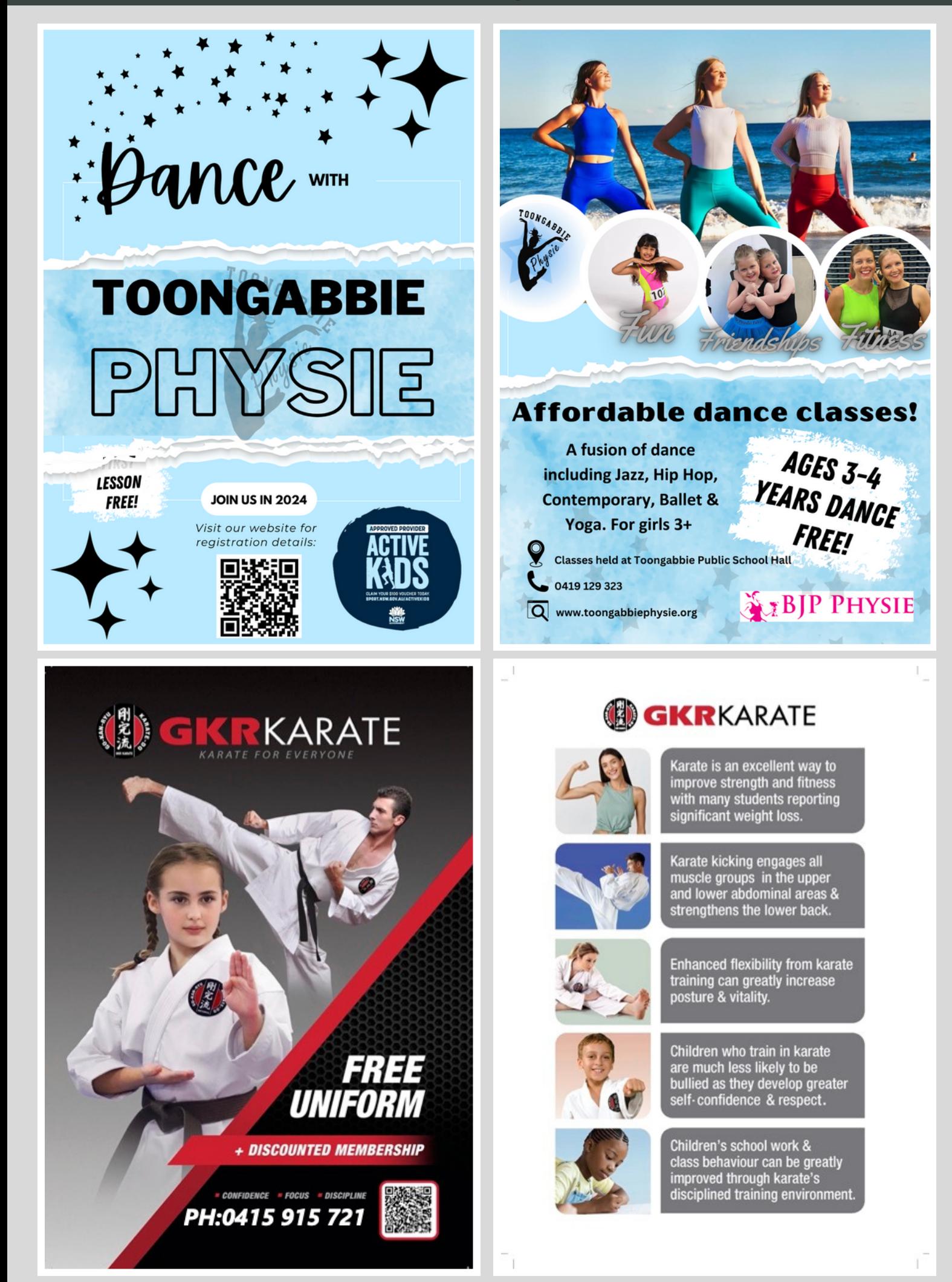

## **Community News**

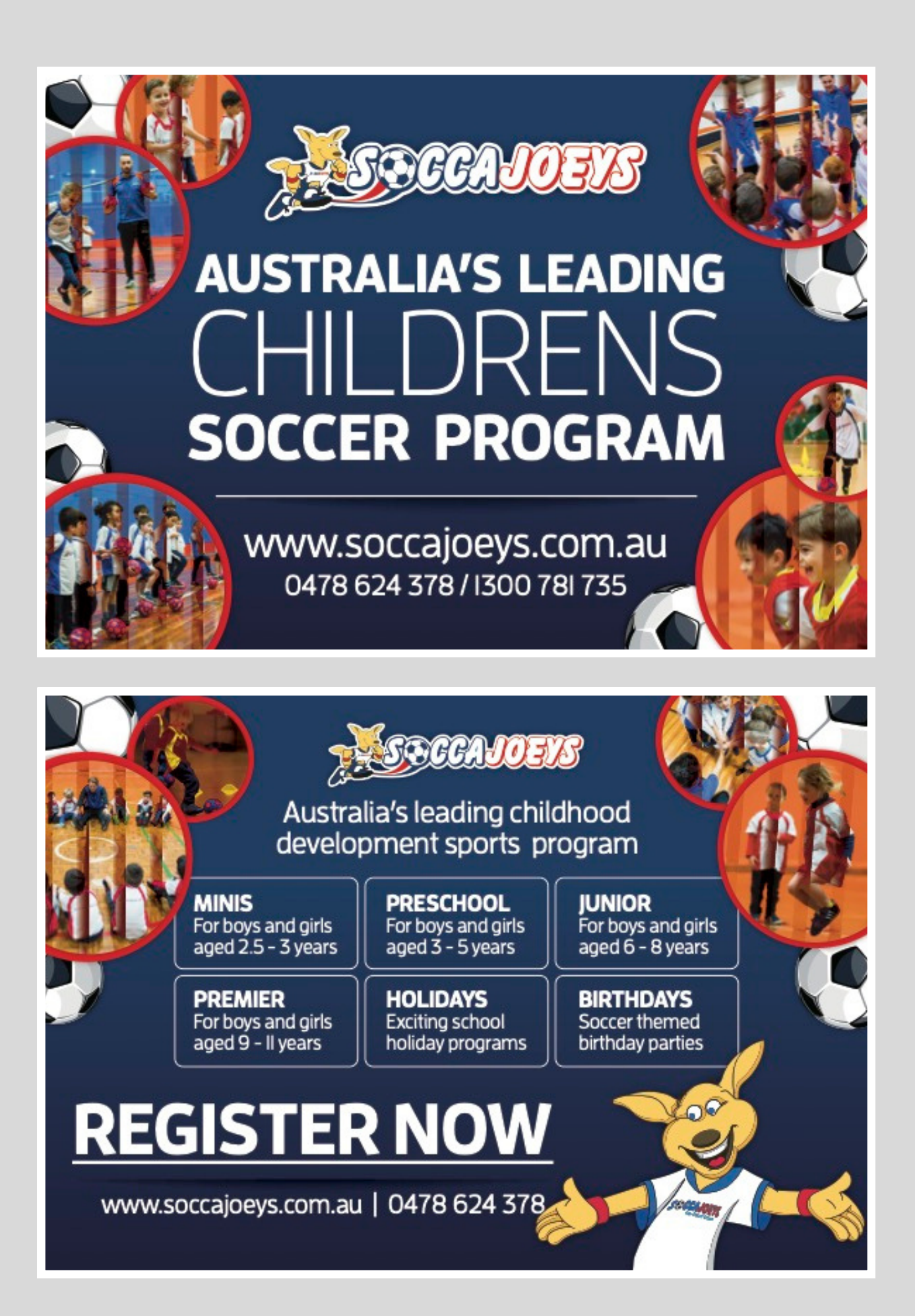